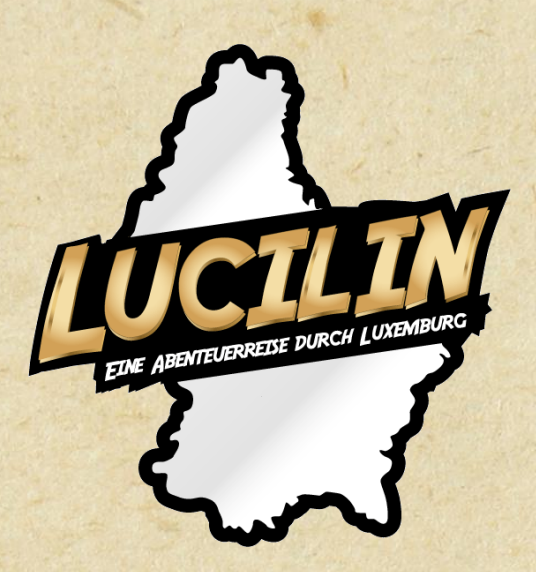

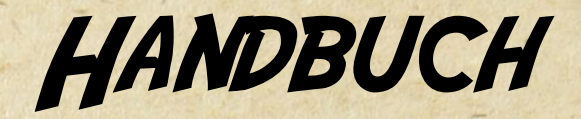

**LUCILIN** 

Eine Abenteuerreise durch Luxemburg

#### © SCRIPT

Bei Lucilin handelt es sich um eine interaktive Reise durch Luxemburg. Es besteht die Möglichkeit, ganz unterschiedliche Facetten und Themenbereiche rund um das Großherzogtum zu erkundschaften. Hierbei werden Bereiche der Geographie, Geschichte, Politik, Natur, der Bräuche und Traditionen, Kultur u.a.m. eingeführt, um Kindern und Jugendlichen ein Allgemeinwissen über Luxemburg näherzubringen bzw. ihres zu vertiefen. In sechs großen Kapiteln (und einem umfangreichen Abschlussquiz) können Schülerinnen und Schüler viele wissenswerte Informationen zu Luxemburg erfahren. Das passiert auf spielerische Art und Weise, integriert in den regulären Unterricht oder ganz eigenständig zu Hause; beides ist mit Lucilin möglich.

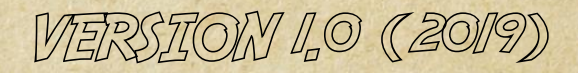

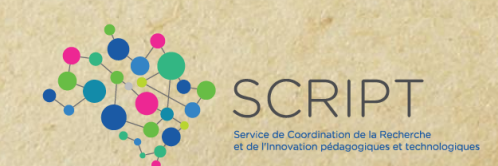

#### **INHALTSVERZEICHNIS**

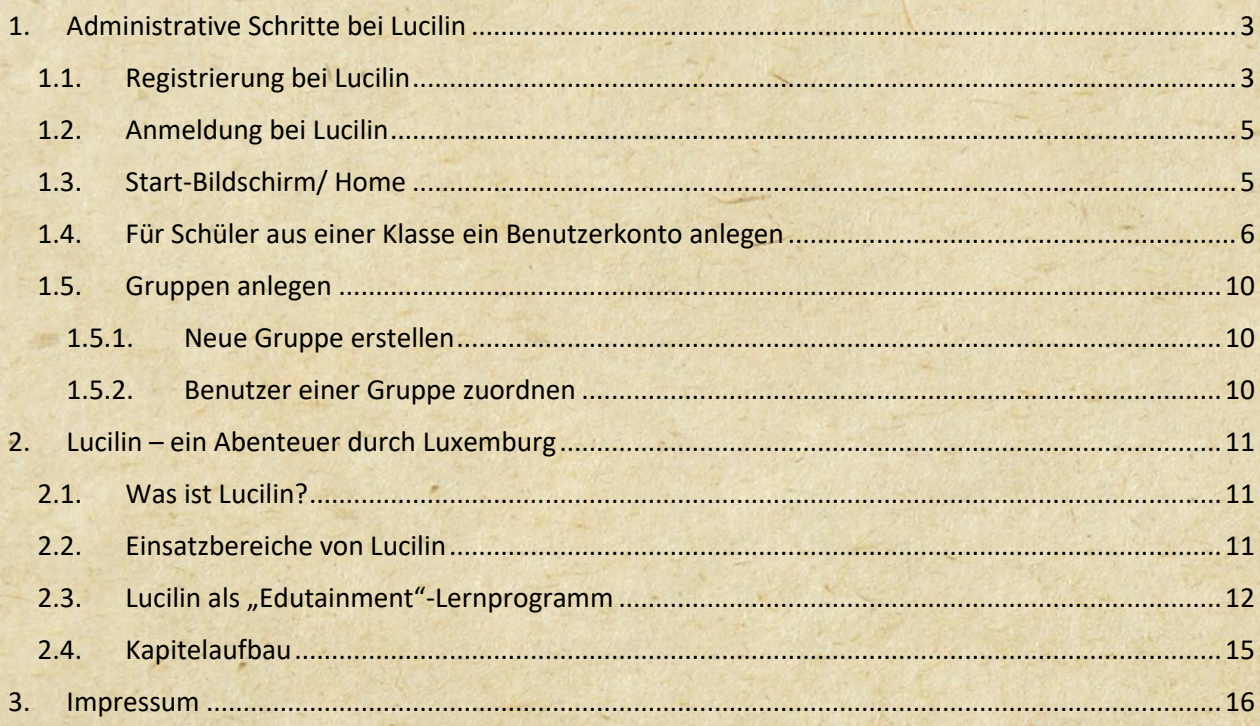

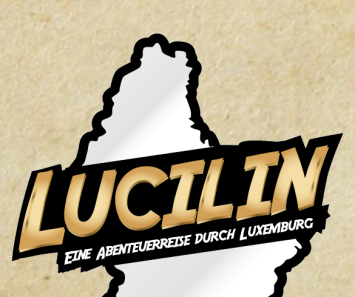

LUCILIN HANDBUCH

### <span id="page-2-0"></span>1. Administrative Schritte bei Lucilin

Bevor Sie Lucilin starten können, müssen Sie sich zuerst ein Benutzerkonto anlegen. Als Lehrperson können Sie Schülern und Schülerinnen, sowie ganzen Klassen, Zugänge über Ihr Benutzerkonto erstellen. Als Elternteil oder als Schülerin/Schüler können Sie auch direkt, ohne Vorarbeit einer Lehrperson, ein Benutzerkonto anlegen und Lucilin entdecken.

#### <span id="page-2-1"></span>1.1. Registrierung bei Lucilin

Melden Sie sich entweder über [www.multi-script.lu](http://www.multi-script.lu/) oder direkt über den Profax-Verlag [\(www.profax.de\)](http://www.profax.de/) an.

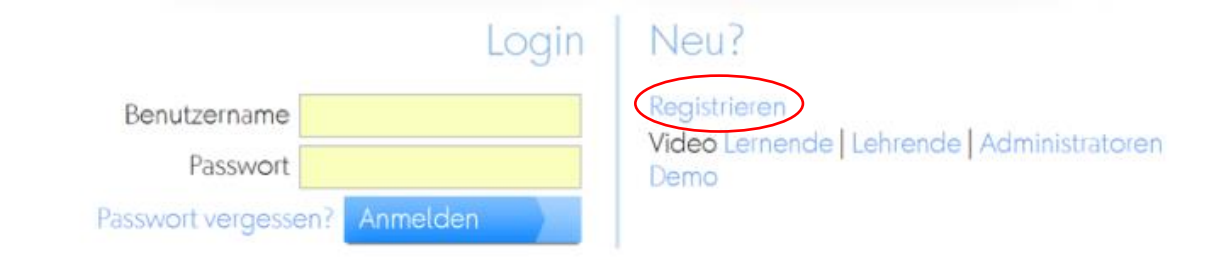

Wenn Sie ein neues Benutzerkonto anlegen möchten, dann wählen Sie bei der Registrierung Registrieren. Sie werden gefragt, was für ein Typ Konto Sie anlegen möchten.

Sowohl als Lehrperson als auch als Schüler wählen Sie stets Schule.

# Privat | Schule

Abbrechen

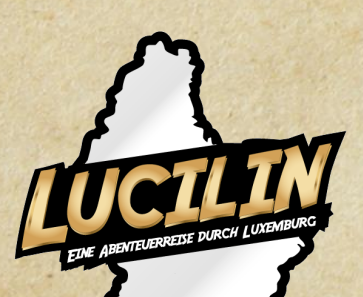

Füllen Sie das Formular aus und klicken Sie zum Abschluss Kostenlos Zugang anlegen.

### Kostenlos bei profaxonline registrieren

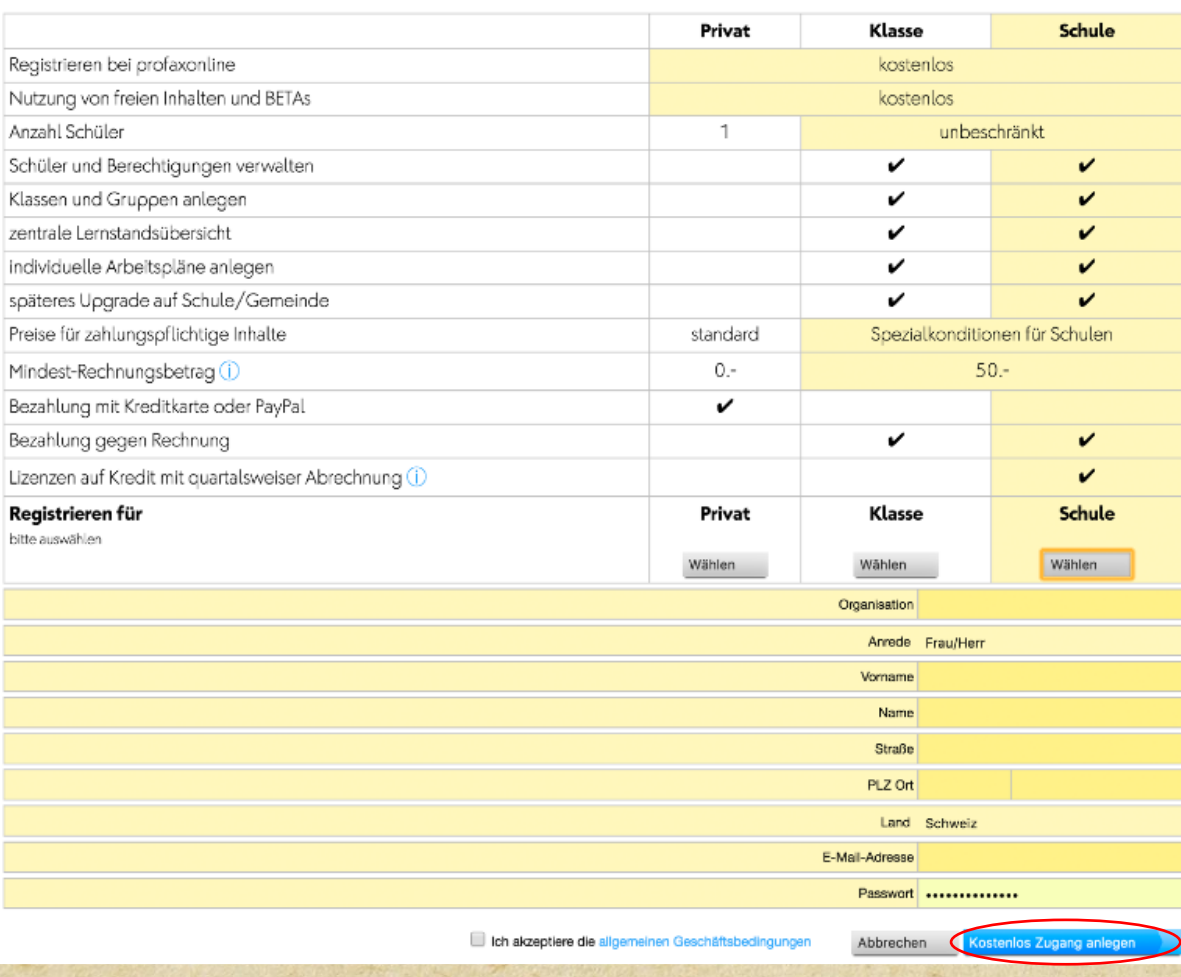

Danach erhalten Sie eine Aktivierungsmail. Um Ihr Konto zu aktivieren, müssen Sie auf den Link in der E-Mail klicken.

Wichtig: Wählen Sie bitte stets Schule aus, weil nur über diesen Zugang die Flatrate, die vom SCRIPT finanziert wird und eine kostenlose Nutzung für sämtliche Kinder in Luxemburg gewährleistet, aktiviert wird.

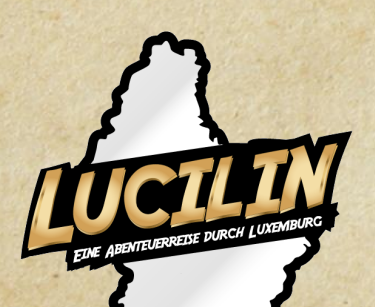

## <span id="page-4-0"></span>1.2. Anmeldung bei Lucilin

Wenn Sie Ihr Konto aktiviert haben, können Sie sich über die unter 1.1. genannten Internetseiten mit ihrem Benutzernamen und Passwort anmelden.

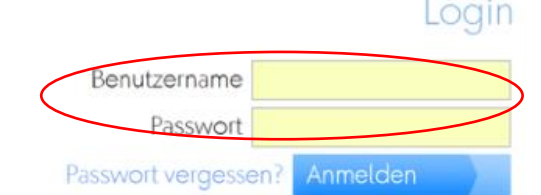

#### Neu?

Registrieren Video Lernende | Lehrende | Administratoren Demo

Geben Sie Ihren Benutzernamen und Ihr Passwort ein und betätigen Sie Anmelden. Sie haben Ihr Passwort vergessen und können sich nicht mehr mit Ihrem Benutzerkonto anmelden? Dann klicken Sie auf Passwort vergessen? Dann bekommen Sie eine neue E-Mail geschickt mit einem integrierten Link, über den Sie ein neues Passwort eingeben können.

### <span id="page-4-1"></span>1.3. Start-Bildschirm/ Home

Mit Hilfe der blauen Fliesen bzw. der grauen Menüleiste können Sie die unterschiedlichen Funktionen der Profax-Seite auswählen.

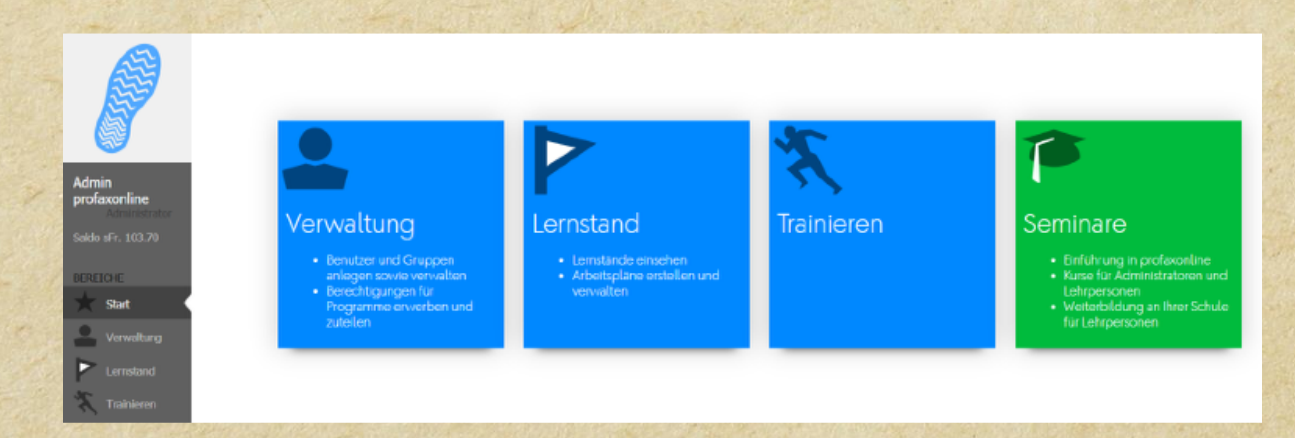

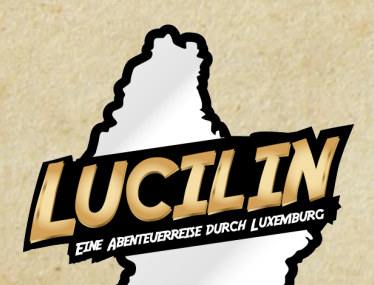

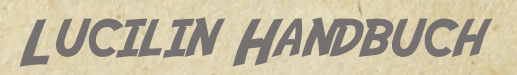

# <span id="page-5-0"></span>1.4. Für Schüler aus einer Klasse ein Benutzerkonto anlegen

Dieser Punkt richtet sich ausschließlich an Lehrpersonen. Wählen Sie als Lehrperson (Sie haben stets einen Administratorstatus) die Rubrik Verwaltung aus.

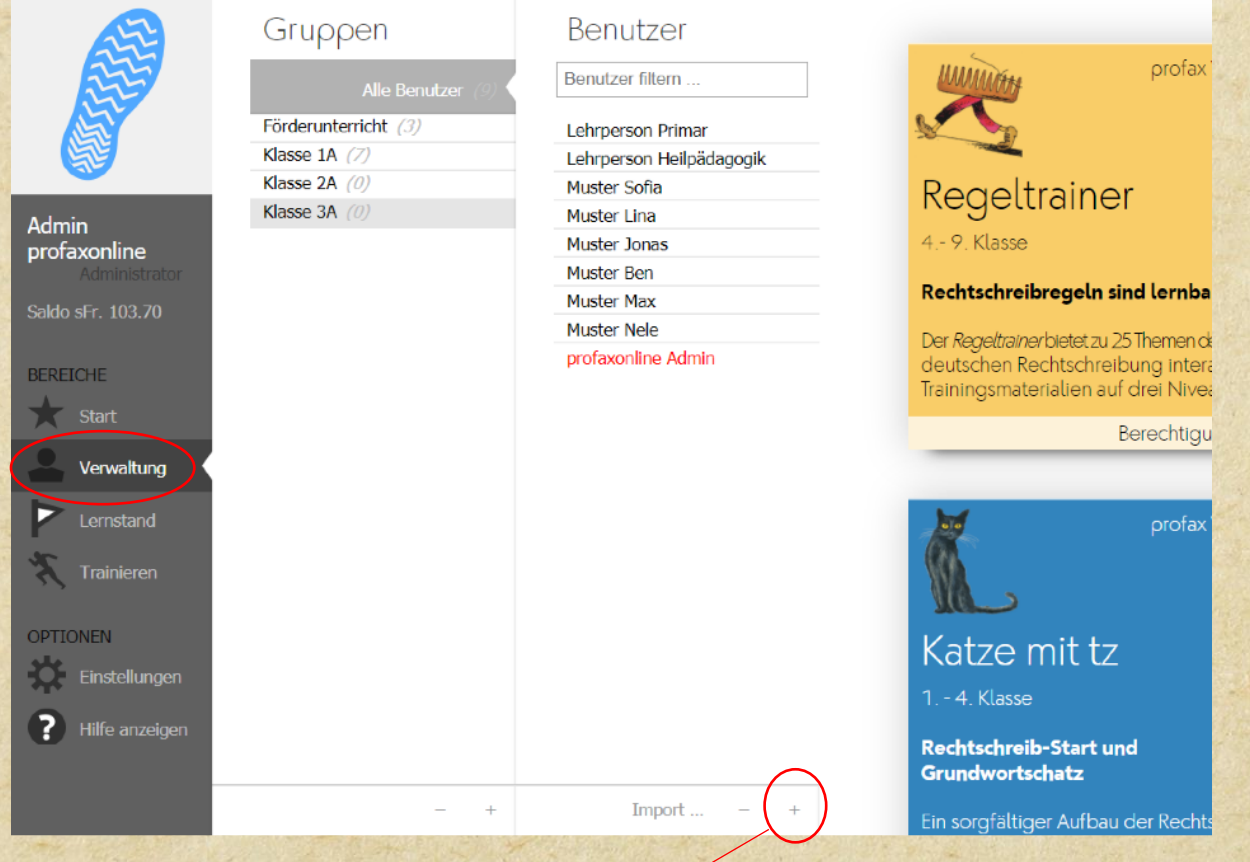

Fügen Sie einzelne Schüler mit Betätigen des + Symbols hinzu. Nach dem Betätigen des + geht folgendes Dokument auf.

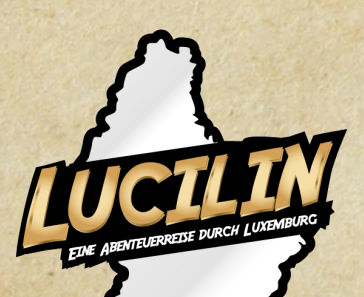

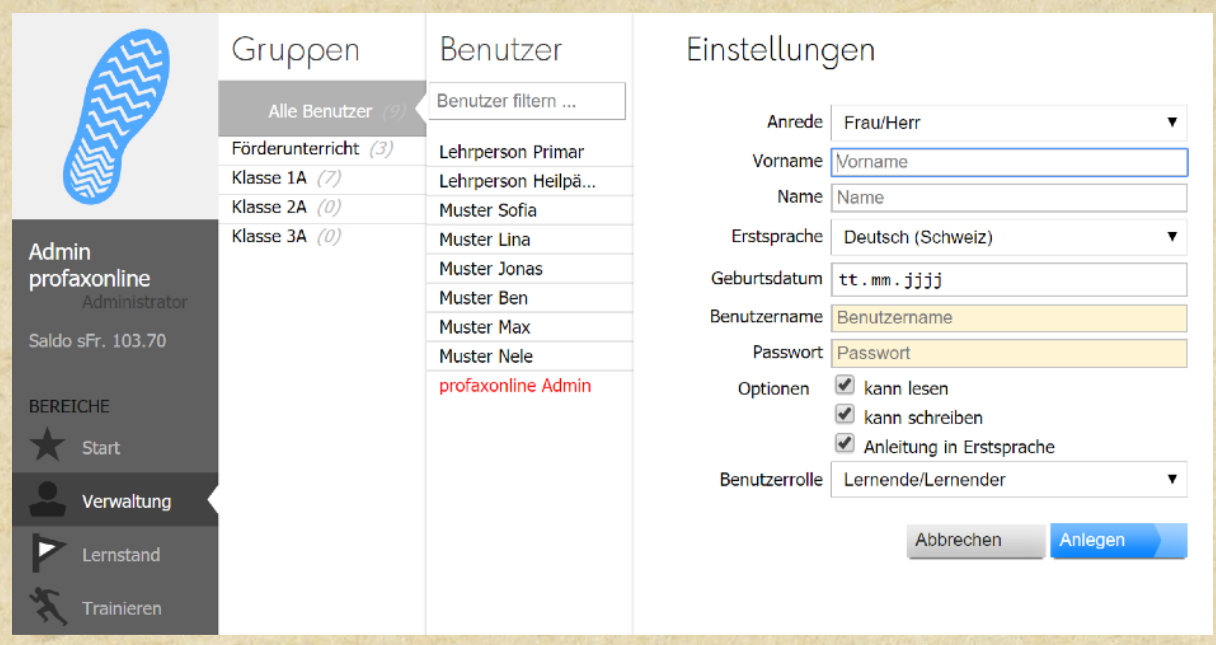

Das Eingeben des Benutzernamens und des Passworts ist obligatorisch. Denken Sie bitte stets daran: Mit Hilfe der Auswahl der Erstsprache der Schüler (z. B. Portugiesisch, Arabisch, Serbisch usw.) werden dem Schüler alle Menüpunkte in der Sprache angewiesen. Für Lucilin ist das eher zweitrangig, da das Programm bisweilen ausschließlich auf Deutsch existiert. Aber für das Sprachlernprogramm babbelbubble, auch über die SCRIPT-Flatrate kostenlos nutzbar, ist dies von hoher Relevanz. Zusätzlich können Sie eingeben, ob der Schüler lesen und schreiben kann. Ganze Klassen können Sie problemlos über die Importfunktion integrieren (z. B. mit Copy/Paste aus einer Excel-Datei, in der Sie Benutzernamen und Passwörter der Schüler eingeben).

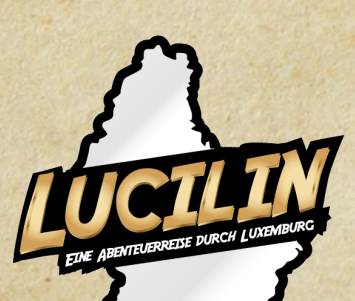

LUCILIN HANDBUCH

7

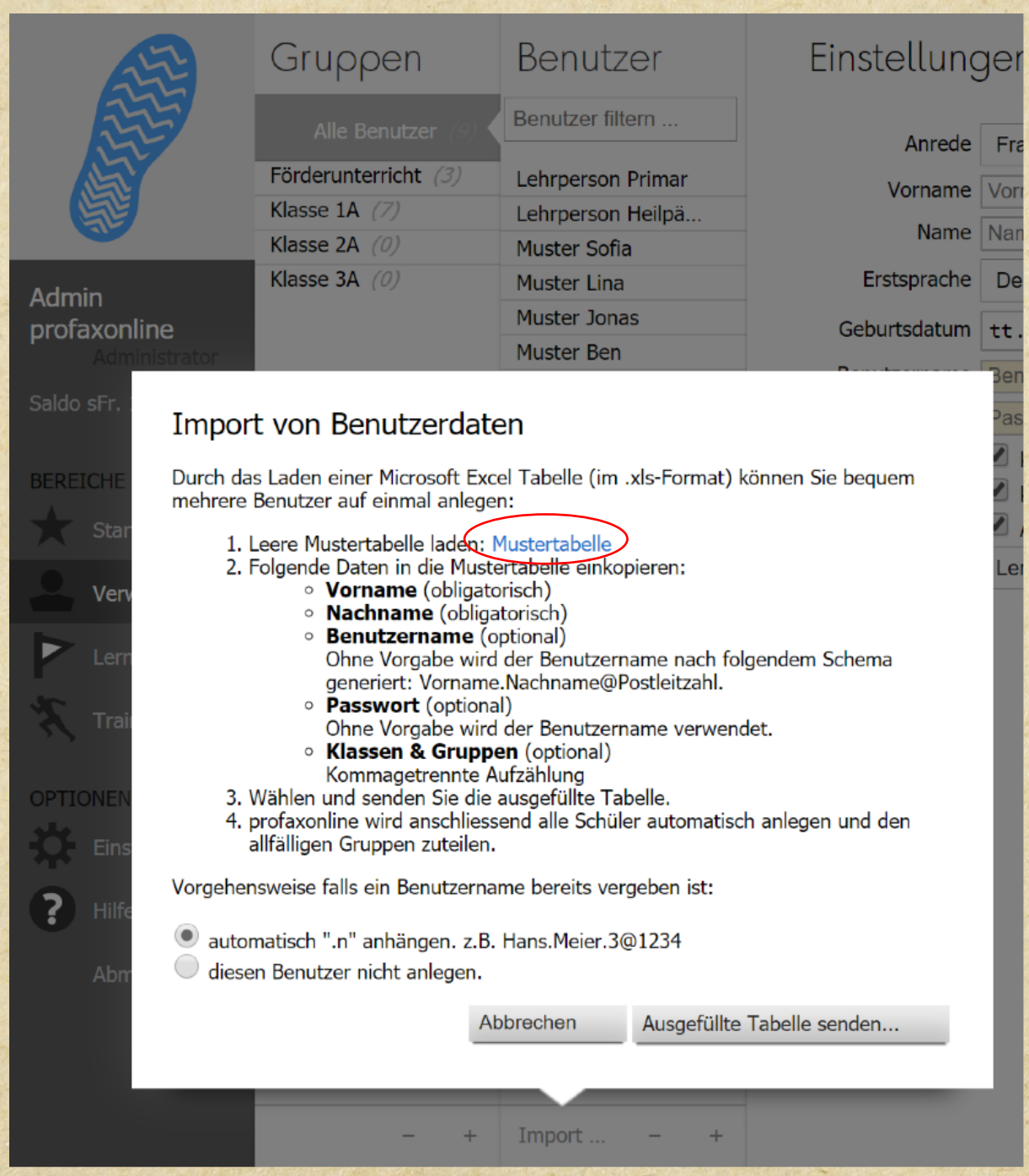

Laden Sie dafür bitte die leere Mustertabelle herunter und öffnen Sie sie in Excel.

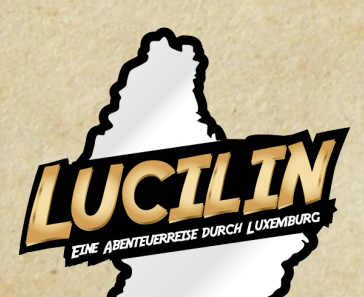

LUCILIN HANDBUCH

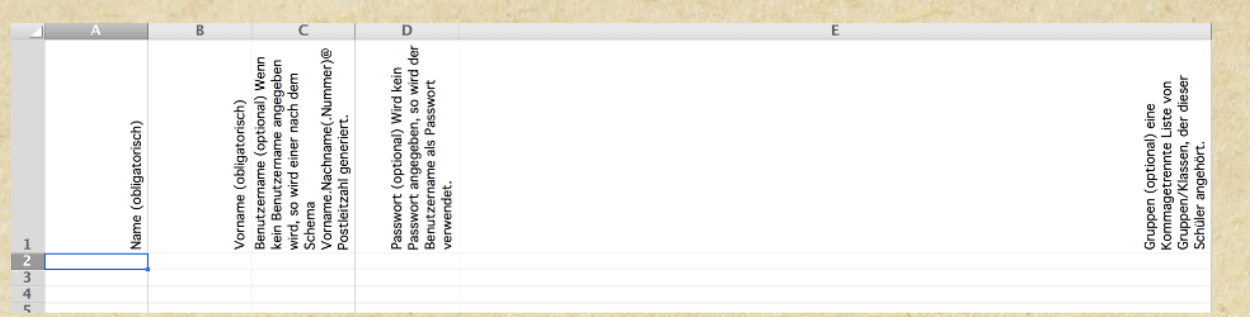

Füllen Sie die obligatorischen Felder aus (Name, Vorname). Füllen Sie aber bitte auch die optionalen Daten aus, wie Passwort und Benutzernamen. So können Sie als Lehrperson Ihren Schülern einen Benutzernamen zuteilen; ansonsten generiert das Programm per Zufallsalgorithmus einen Benutzernamen. Und diese sind in der Regel komplexer und nicht so einfach zu behalten.

Die Mustertabelle darf nicht verändert werden, d.h. Sie dürfen keine Titel verändern, Sie müssen aufpassen, dass keine Leerzeichen vor dem Text stehen und der Name der Datei (Mustertabelle.xls) darf auch nicht verändert werden.

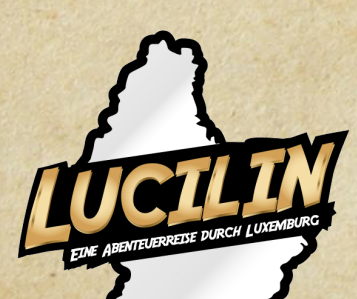

### <span id="page-9-0"></span>1.5. Gruppen anlegen

Jeder Nutzer (Schüler wie Lehrpersonen) können in verschiedenen Gruppen sein. Legen Sie die Gruppen so an, wie sie für Sie am meisten Sinn ergeben. Eine Unterteilung in Klassen oder ganze Jahrgänge wird am häufigsten vorgenommen.

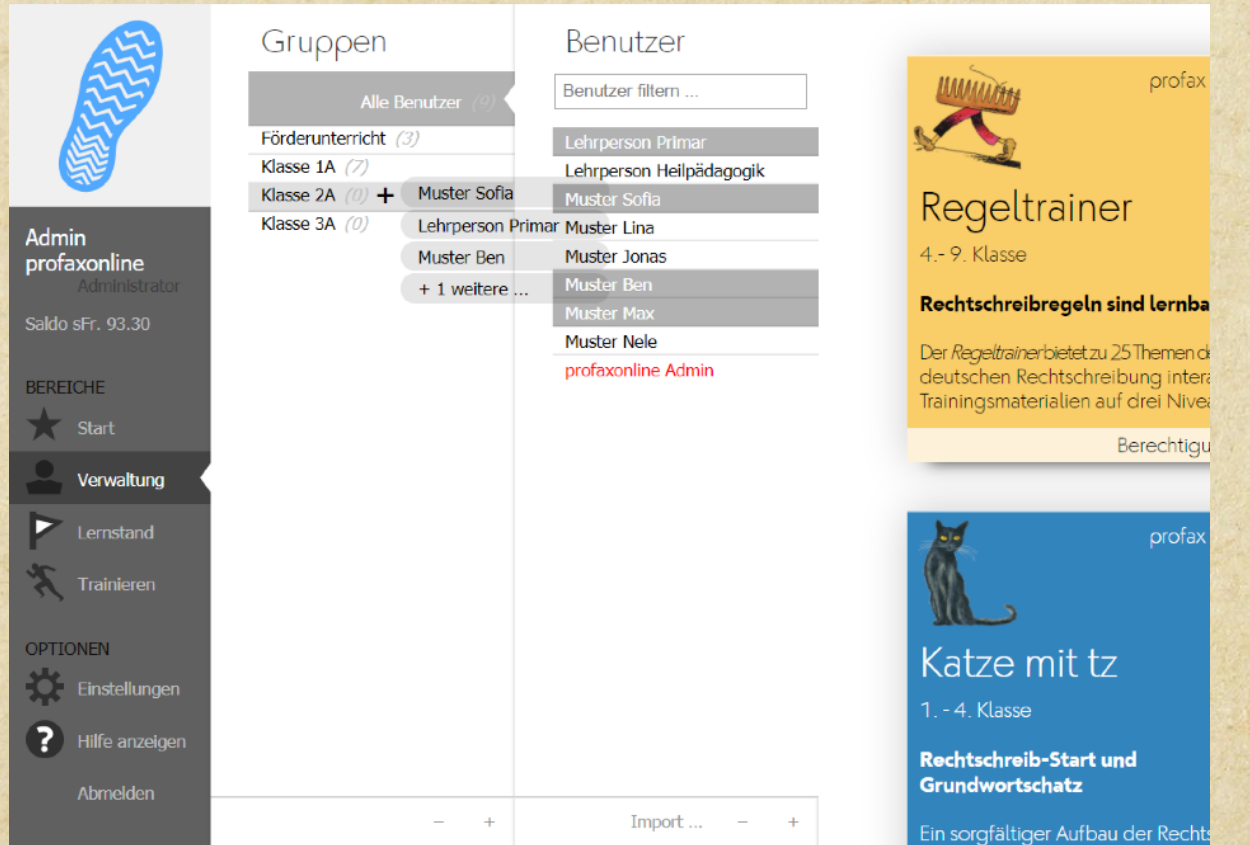

#### <span id="page-9-1"></span>1.5.1. Neue Gruppe erstellen

Mit dem Betätigen von + können Sie eine neue Gruppe anlegen.

#### <span id="page-9-2"></span>1.5.2.Benutzer einer Gruppe zuordnen

Wählen Sie bei Alle Benutzer die Personen aus, die Sie einer Gruppe zuordnen möchten. Ziehen Sie diese Auswahl zu dem entsprechenden Gruppennamen.

Vergessen Sie nicht, andere Lehrpersonen (falls dies gewünscht ist) in die Gruppe zu setzen.

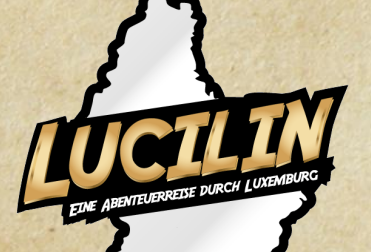

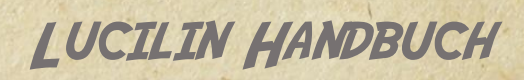

**Dieser Erklärungstext richtet sich vor allem an Lehrpersonen und Eltern!**

## <span id="page-10-0"></span>2. Lucilin – ein Abenteuer durch Luxemburg

#### <span id="page-10-1"></span>2.1. Was ist Lucilin?

Lucilin ist ein browser-basiertes Lernabenteuer, das die SpielerInnen auf eine abenteuerliche Reise quer durch das Großherzogtum Luxemburg führt. Entlang der Reiseroute werden immer wieder neue Themenbereiche (z.B. zur Geographie, Kultur, Politik, Geschichte) eingeführt, die den SpielerInnen ein umfassendes und facettenreiches Wissen über das Land vermitteln. Ziel von Lucilin ist es, den Blick auf das eigene Land zu lenken und sich spielerisch-intensiv mit den unterschiedlichen Facetten des Großherzogtums auseinanderzusetzen. Zielpublikum sind Kinder aus den Cyclen 3.2 und 4. Die Sprache des Lernprogramms ist in einer ersten Phase Deutsch. Insgesamt leistet die ansprechende digitale Aufbereitung sowie die kindgerechte Narration einen wichtigen Beitrag, das Interesse und die Lernfreude der SchülerInnen zu fördern.

### <span id="page-10-2"></span>2.2. Einsatzbereiche von Lucilin

Die Konzeption von Lucilin erlaubt einen flexiblen Einsatz: Das Spiel kann im Schulunterricht eingesetzt oder auch zu Hause (alleine bzw. mit Familienmitgliedern) gespielt werden.

 Die Kapitel und Themenbereiche sind so aufgebaut, dass jeweils in der Einleitung einige relevante Informationen, die zur Beantwortung der Fragen hilfreich sind, eingeführt werden. Basierend auf diesen Basis-Informationen kann der Schüler bzw. die Schülerin – alleine oder gemeinsam mit der Lehrperson bzw. einem Familienmitglied – recherchieren, um mehr zu diesem Thema in Erfahrung zu bringen. Dabei können Nachschlagewerke, wie z.B. Atlas, Bestimmungsbuch oder Internet-Suchmaschinen, hilfreich sein. Wichtige Informationen können von den SpielerInnen in ihrem Abenteuerbuch notiert werden.

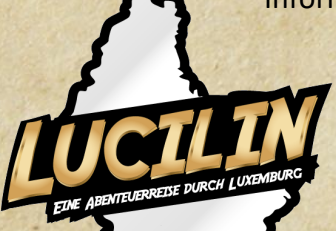

Lucilin Handbuch

Diese Notizen und weitere Erkenntnisse können im Nachhinein von den Kindern als Erinnerung an das Erlebte und Erlernte aufbewahrt werden.

- Falls Lucilin nicht in den Unterricht eingebunden wird und keine zusätzliche didaktische Aufbereitung (z.B. in Form von Arbeitsblättern, Gesprächen, Videoreportagen) erfolgt, kann sich der Spieler bzw. die Spielerin trotzdem auf die Abenteuerreise begeben. Neben dem kurzen Einleitungstext, der die Basis-Informationen zu den Kapiteln erörtert, bietet Lucilin zusätzlich auch einen Lösungsschlüssel: Hier finden sich sämtliche Informationen, die für einen erfolgreichen Kapitel-Abschluss nötig sind. Auch bei Verwendung des Lösungsschlüssels ist es hilfreich, die Informationen im Abenteuerbuch zu vermerken, da das Spiel eine umfangreiche Informationssammlung zu Luxemburg bereithält.
- Lucilin bietet natürlich auch die Möglichkeit, sich "wild" in das Abenteuer zu stürzen oder das eigene Wissen über Luxemburg zu prüfen. Ein reines Raten und Anklicken aller möglichen Antworten ist dabei selbstverständlich nicht der primäre Zweck von Lucilin; falls aber auf diesem Weg neue Sachkenntnisse erworben und im Abenteuerbuch festgehalten werden, so ist auch dieser Spieleinsatz lernfördernd.

#### <span id="page-11-0"></span>2,3. LUCILIN ALS EDUTAINMENT"-LERNPROGRAMM

Da Lucilin eine große Themenvielfalt bietet und diese u.U. nicht durchgängig auf ein Schulprogramm anwendbar ist, wurde bei der Konzeption eine ludische Herangehensweise gewählt. In diesem Sinne entspricht Lucilin den Kriterien einer Lernapplikation, integriert jedoch gleichzeitig zentrale Aspekte des Edutainments. Diese Kombination soll das Interesse der SpielerInnen wecken und sich positiv auf die Spielermotivation auswirken.

Konkret sorgen folgende Aspekte des "Gameplay" für ein echtes Lernerlebnis:

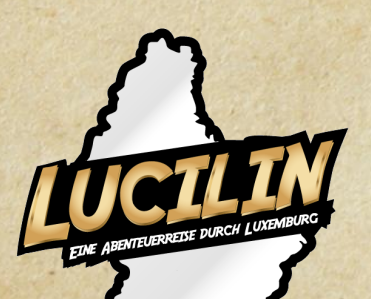

"Story"-Modus: Der Spieler bzw. die Spielerin steigt nicht sofort in die thematischen Kapitel ein, um Fragen zu beantworten bzw. Rätsel zu lösen, sondern erfährt zunächst die Geschichte von Lucilin. Die Spielenden begleiten nämlich Leo und Julie auf ihrer Reise durch Luxemburg, die durch die Erzählungen ihres Großvaters Jacques inspiriert ist. Während die Beiden ihre Sommerferien gemeinsam mit ihren Eltern in Luxemburg verbringen, lernen sie viele neue Orte und Geheimnisse kennen. Vor Beginn eines jeden Kapitels werden neue Erlebnisse ihrer Reise geschildert, die den SpielerInnen beim Entdecken von Lucilin einen zusätzlichen Spaß- aber auch Lernfaktor (das Lesen einer Geschichte) ermöglichen. In diesen kurzen einleitenden Kapiteln wird der jeweilige Themenbereich eingeführt und Hinweise gegeben, die beim späteren Lösen der Rätsel hilfreich sein können.

**Falls der Story-Modus nicht erwünscht ist und ein ganz bestimmtes Thema behandelt werden soll (in der Klasse oder zu Hause), dann kann diese Funktion im Handbuch ausgeschaltet werden!**

 Nebelkarte: Das Spielfeld von Lucilin besteht aus einer großen interaktiven Karte Luxemburgs. Die Kapitel befinden sich demnach nicht in einem neutralen Inhaltsverzeichnis, sondern direkt geographisch auf der Karte verortet. Neben einer ansprechenden kindgerechten Grafik bietet das Spielfeld einen weiteren Effekt: Die einzelnen Kapitel liegen "im Nebel". So sehen die SpielerInnen nicht, was sie als nächstes erwartet; sie müssen sich jedes Kapitel mit ihrem Wissen freispielen, denn erst, wenn genügend Lucilin-Münzen gesammelt wurden, kann das folgende Kapitel bespielt werden. So wird der Erlebnisfaktor konstant hochgehalten und die Lust am Entdecken weiter gefördert.

**Falls der Story-Modus nicht erwünscht ist und ein ganz bestimmtes Thema behandelt werden soll (in der Klasse oder zu Hause), dann kann diese Funktion im Handbuch ausgeschaltet werden!**

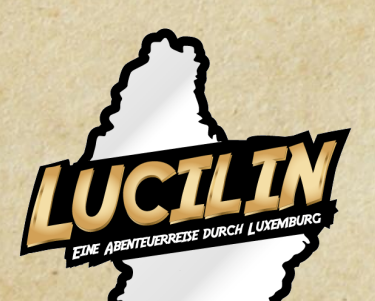

Lucilin Handbuch

13

- Lucilin-Münzen: Richtige Antworten werden mit Münzen belohnt. Dabei können die einzelnen Aufgaben der Kapitel auch mehrmals wiederholt werden, was eine Festigung des Erlernten erlaubt. Wurden genug Münzen im Kapitel, lichtet sich ein Teil des Nebels und ein neues Kapitel kann bespielt werden. Um die SchülerInnen zusätzlich zu motivieren, sich intensiv mit den Inhalten der einzelnen Kapitel auseinanderzusetzen und sich nicht mit der Hälfte der Antworten zufrieden zu geben, wurde das Element "verschollene Wahrzeichen" eingeführt.
- Verschollene Wahrzeichen: Auf dem Kartenbereich eines jeden Kapitels fehlt ein wesentliches Element. Dabei handelt es sich um typische bekannte Wahrzeichen (z.B. Gëlle Fra). Diese sind nur in ihren Umrissen dargestellt. Um das Spiel vollständig abzuschließen, muss man nicht nur die gesamte Landkarte vom Nebel befreien, sondern auch genügend Lucilin-Münzen erspielen, um diese Wahrzeichen freizuspielen. Am Spielende erhält man sein Diplom und die erspielte Luxemburgkarte, die als "Souvenir" ausgedruckt und zum Abenteuerheft hinzugefügt werden kann.
- Abenteuerheft: Neben dem digitalen Spielerlebnis ist der Lernprozess rund um Lucilin an das Abenteuerheft gekoppelt. Jeder Spieler bzw. jede Spielerin kann sich sein Abenteuerheft ausdrucken und personalisieren. Zum einen dient es den SchülerInnen als Notizheft für wichtige Informationen und Erkenntnisse. Zum anderen findet sich im Abenteuerbuch auch ausreichend Platz für Fotos, die man auf seiner (tatsächlichen) Reise durch Luxemburg aufgenommen hat. Lucilin bietet demnach nicht nur ein digitales Spielund Lernerlebnis, sondern ermutigt die Spielenden zudem, das Gelernte auch tatsächlich zu besuchen. So können die Informationen aus dem Spiel mit realen Erfahrungen verknüpft werden.

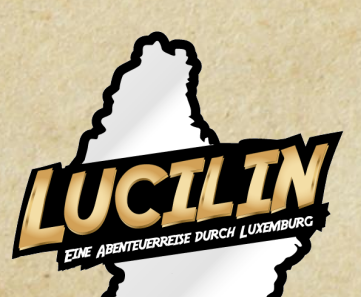

### <span id="page-14-0"></span>2.4. Kapitelaufbau

Die nachstehende Übersicht soll vor allem den Lehrpersonen und Eltern als Information dienen. Sie sollte jedoch nicht den Kindern gezeigt werden, da sonst ein wesentlicher Spielanreiz gemindert werden.

- I. Wissenswertes über Luxemburg Allgemeines
	-
	- SEHENSWÜRDIGKEITEN
	- Bekannte Persönlichkeiten
	- WISSEN ÜBER REGIONEN
- II. NATUR · FLÜSSE
	- **TIERE**
	- Bäume & Pflanzen
	- Landschaftsbilder
- III. STÄDTE **LAGE DER STÄDTE** 
	- Informationen zu Städten
	- WISSEN ÜBER STÄDTE
- IV. KULTUR . SPRACHE
	- **NATIONALHYMNE**
	- FESTE & TRADITIONEN
	- **BAUGATTUNGEN**
	- **BAUWERKE**
- V. STAATSKUNDE **BEITISCHES SYSTEM** 
	- POLITISCHE PARTEIEN
	- STAATSOBERHÄUPTER UND PREMIERMINISTER
- VI. LUXEMBURG IN EUROPA **DEUTSCHER LÄNDER** 
	- Europäische Hauptstädte
	- Flaggen europäischer Länder
	- Luxemburgs Nachbarländer
	-
	- Lucilin Handbuch

#### VII. ABSCHLUSSQUIZ **NEW STATE OF PARTICULAR STATES**

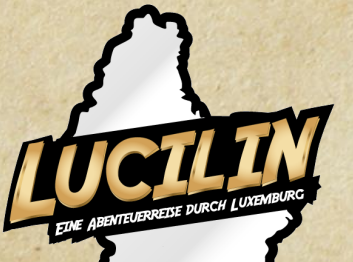

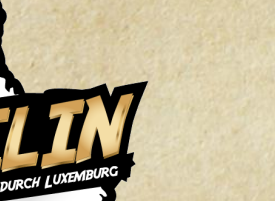

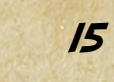

<span id="page-15-0"></span>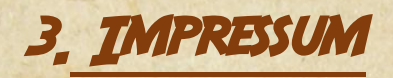

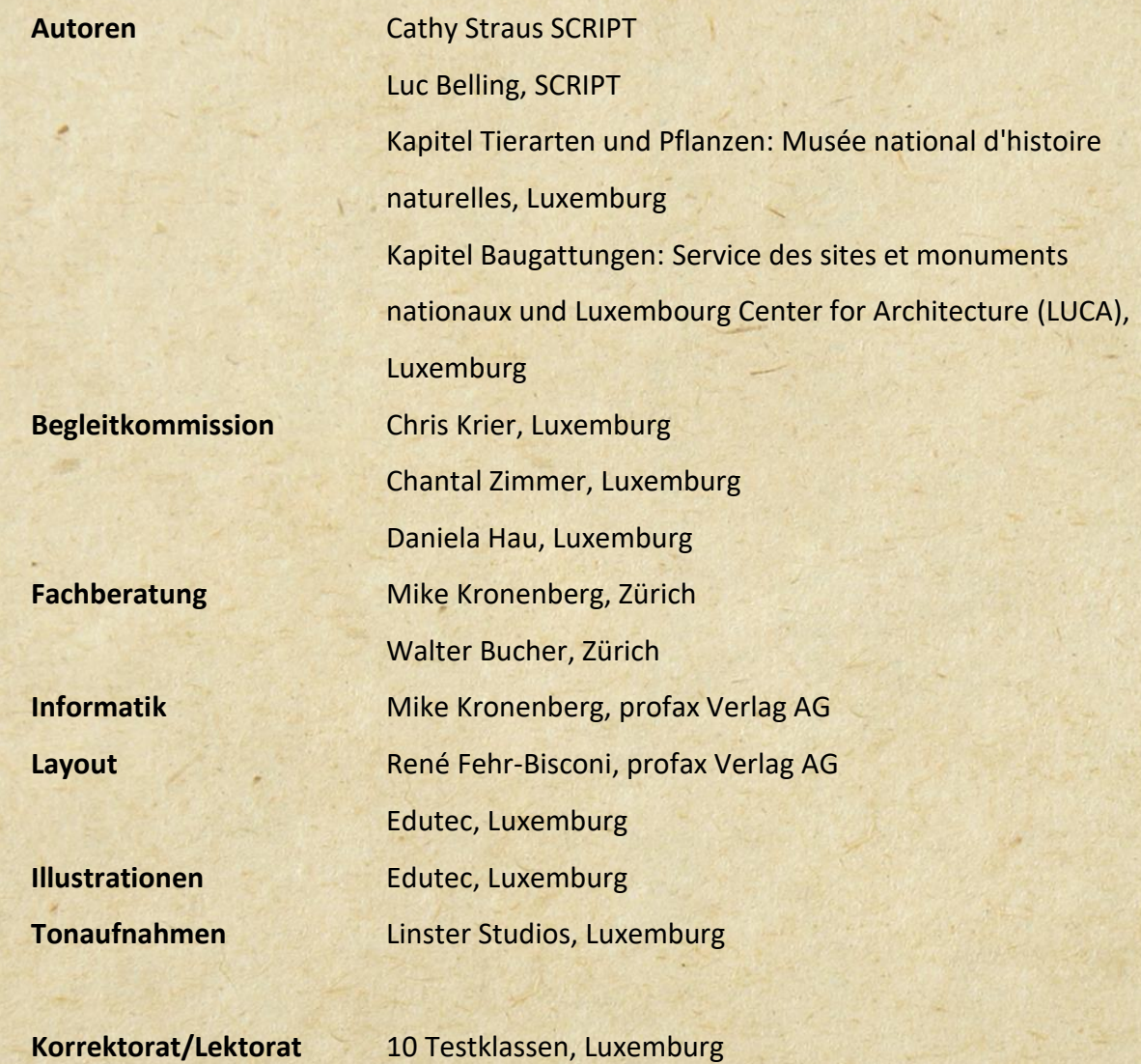

**Lucilin Copyright: profax verlag AG/ SCRIPT**

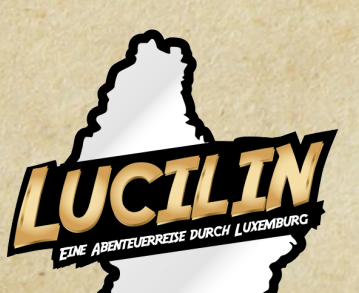

LUCILIN HANDBUCH

16